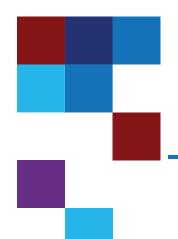

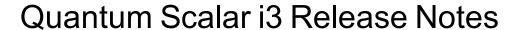

| Product          | Scalar i3  |
|------------------|------------|
| Firmware Version | 270G.GS096 |
| Date             | May 2021   |

#### Contents

| About This Release        | 2    |
|---------------------------|------|
| General Information       | 2    |
| Security Scanners         | 5    |
| Compatibility and Support | . 5  |
| Resolved Issues           | 8    |
| Known Issues              | 9    |
| Documentation             | .10  |
| Contacting Quantum        | . 10 |

© 2021 Quantum Corporation. All rights reserved. Your right to copy this manual is limited by copyright law. Making copies or adaptations without prior written authorization of Quantum Corporation is prohibited by law and constitutes a punishable violation of the law. ActiveScale, DXi, DXi Accent, FlexSync, FlexTier, iLayer, Lattus, Quantum, The Quantum Logo, QXS, Scalar, StorNext, SuperLoader, Vision, and Xcellis are either registered trademarks or trademarks of Quantum Corporation and its affiliates in the United States and/or other countries. All other trademarks are the property of their respective owners. Quantum specifications are subject to change.

May 2021 6-68530-27 RevA

#### **About This Release**

The Scalar i3 270G.GS096 release is a feature and maintenance release that details bug fixes described in the Resolved Issues section. Refer to Known Issues for additional information.

#### What's New in this Release?

This release supports the Scalar i3 library. Features in this library include:

- Syslog support added.
- Reverse tunneling support added. Reverse tunneling allows a Quantum service user access to the library through a secured localhost.
- SNMP trap support added for library login audits.
- IP permission list added for user and administrator logins.
- Support added to Media Usage Report to monitor media thread counts, begin passes (LP3), and middle passes.
- ET020 and ET021 for tape alerts 20 and 21 are deprecated and replaced with single new event ticket ET077.
- Enhancements to event code ET045.
- Bug fixes (see Resolved Issues on page 8).

### **General Information**

- After a library firmware upgrade, Quantum recommends that you clear your web browser cache before logging back into the WebGUI.
- Veeam Tape Server iBlades If Microsoft Hyper-V or any other hypervisor is installed on the Veeam
  Tape Server iBlade, the Virtual Machine (VM) Operating System (OS) will not be able to see the blade
  FC/SAS controller. This will cause the Scalar drives to no longer be visible to the VM OS.
- Bridging and teaming interfaces on the Veeam Tape Server iBlade is not supported and can cause network card issues.
- Some snapshots, logs or RAS tickets are as large as 12 MBs. If you have automated notifications
  configured for RAS tickets and logs you may not receive them if your email does not allow attachments of
  this size.
- To help maintain system integrity and for marketing purposes, Quantum regularly collects system
  information through automatic emails (ScalarTelemetrics). These emails contain configuration and status

information only, and do not contain any customer data stored on the system. See WebGUI Default Settings for information on how to disable telemetrics.

- The Web client places a cookie on the user's computer to provide the last user's credentials upon login.

  The cookie only collects the user's credentials to facilitate login, and does not collect any other user data.
- Any application or browser connecting over https must support TLS v1.2.
- To help maintain system integrity and for marketing purposes, Quantum regularly collects system
  information through automatic emails and cloud based telemetric auto support. These emails and auto
  support telemetric data contain configuration and status information only, and do not contain any
  customer data stored on the system.

#### **Email Support**

To disable this function:

- 1. Log on to your library.
- 2. Select Notifications from the Navigation menu.
- Select the check box next to scalartelemetrics@guantum.com in the North Panel.
- From the Operation panel, select Reports.
- 5. Click the trash can icon next to **Scalar Telemetrics** report.
- 6. Click Apply, then Close.

#### **Auto Support**

To disable this function:

- 1. Log on to your library.
- 2. Select Notifications from the Navigation menu.
- Select the check box next to Auto Support in the North Panel.
- 4. To disable RAS tickets, select **RAS Tickets** From the **Operation** panel.
- 5. De-select the **Enable Auto Support Communication** check box.
- 6. Click Apply, then Close.
- 7. From the **Operation** panel, select **Reports**.
- 8. Click the trash can icon next to **Scalar Telemetrics** report.
- 9. Click Apply, then Close.

### WebGUI Default Settings

Scalar i3 software is installed with certain default settings. This section outlines those default settings. Review this section to determine if any of the default settings need to bechanged to make your library run more effectively.

| User Access > Settings       Local User Interface (LUI) Access       Open Access         Admin/User Access: Session Timeout       15 minutes         Services Access: Enable Remote Access       Disabled         Enable Local Service Port Login: Access Window       Indefinite         Notifications > RAS Tickets       Enable RAS Tickets       Enabled |
|----------------------------------------------------------------------------------------------------|
| Services Access: Enable Remote Access Disabled  Enable Local Service Port Login: Access Indefinite Window                                                                                                    |
| Enable Local Service Port Login: Access Indefinite Window                                                                                                    |
| Window                                                                                                    |
| Notifications > RAS Tickets Enable RAS Tickets Enabled                                                                                                    |
|                                                                                                    |
| Severity All options Enabled                                                                                                    |
| Notifications > Reports  Scalar Telemetrics  Once you have an email server configured, telemetrics is enabled for monthly automatic emails. To disable, click the Trash icon.                                                                                                    |
| Library > IE Area                                                                                                    |
| Library > Settings Operational Parameters: Automatic Enabled Inventory                                                                                                    |
| Operational Parameters: LibraryAssisted Disabled Drive Unload                                                                                                    |
| Operational Parameters: Logical Drive Enabled Serial Number Addressing                                                                                                    |
| Operational Parameters: Logical System Disabled Addressing                                                                                                    |
|                                                                                                    |
| IE Assignment Mode: Local UI Assignment Enabled                                                                                                    |
| IE Assignment Mode: Local UI Assignment Enabled  System > Network Connectivity / SSH Disabled                                                                                                    |
|                                                                                                    |

## **Security Scanners**

Quantum tests with the following Security scanners against the library:

Nessus Professional v. 8.10.1

## Compatibility and Support

## **Encryption Key Management Drive Support**

The following table provides the encryption key management drive support.

| Encryption Option              | IBM LTO-6 (HH)       | IBM LTO-7 (HH)       | IBM LTO-8 (HH)       |
|--------------------------------|----------------------|----------------------|----------------------|
| Application  ManagedEncryption | Supported            | Supported            | Supported            |
| SKM                            | Requires SKM License | Requires SKM License | Requires SKM License |
| KMIP Key Manager <sup>1</sup>  | Requires EKM License | Requires EKM License | Requires EKM License |

<sup>&</sup>lt;sup>1</sup> Only SafeNet, IBM SKLM and Thales encryption key servers are supported KMIP configurations It is recommended that Safenet servers be updated to v8.6.0.

### Web Browser Support

The Scalar i3 WebGUI supports the following web browsers. Quantum recommends upgrading to the latest version of the browser.

| Web Browser       | Versions Supported                                                                                                    |
|-------------------|----------------------------------------------------------------------------------------------------|
| Internet Explorer | Not supported.                                                                                                    |
| Google Chrome     | Version 51 and above.                                                                                                    |
| Mozilla Firefox   | Version 55 and above.                                                                                                    |
| Apple Safari      | Recommend latest version.                                                                                                    |
| Microsoft Edge    | Recommend using Edge version 79 or greater, using the Chromium engine. This resolves issues of slowness found in the older versions of Edge. |

## Firmware Compatibility

For the most up-to-date information on the latest qualified library and drive firmware, please visit: https://www.quantum.com/serviceandsupport/softwareanddocumentationdownloads/si3/index.aspx

#### **Drive Firmware**

| SAS Half High (HH) Drive Types              | Latest Firmware Version |
|---------------------------------------------|-------------------------|
| IBM LTO-6 (SAS) (HH) 6 Gb <sup>1</sup>      | KAJ9                    |
| IBM LTO-7 (SAS) (HH) 6 Gb1                  | MA71                    |
| IBM LTO-8 (SAS) (HH) 6 Gb1                  | MA71                    |
| <sup>1</sup> Bundled with library firmware. |                         |

| FC Half High (HH) Drive Types               | Latest Firmware Version |
|---------------------------------------------|-------------------------|
| IBM LTO-6 (FC) (HH) 8 Gb <sup>1</sup>       | KAJ9                    |
| IBM LTO-7 (FC) (HH) 8 Gb <sup>1</sup>       | MA71                    |
| IBM LTO-8 (FC) (HH) 8 Gb <sup>1</sup>       | MA71                    |
| <sup>1</sup> Bundled with library firmware. |                         |

# iBlade BaseOS Versions for Library Code

The following table provides the iBlade BaseOS versions for the 270G.GS096 library code.

| iBlade OS | Customer BaseOS Download From Web | iBlade SLFTS Application |
|-----------|-----------------------------------|--------------------------|
| Linux     | 1.3.0-6                           | 2.10.0-40                |
| Windows   | 1.3.0-4                           | N/A                      |

# Tape Drive Driver Versions

The following table provides the tape drive driver versions.

| Drive<br>Manufacturer | os      | Approved<br>Version | Comments             |
|-----------------------|---------|---------------------|----------------------|
| IBM                   | Linux   | 3.0.31              | Includes APFO & LTO8 |
| IBM                   | Windows | 6.2.6.6             | Includes APFO & LTO8 |
| IBM                   | AIX     | 13.0.22.0           | Includes APFO & LTO8 |

The latest tape driver versions are located at:

https://www.quantum.com/serviceandsupport/softwareanddocumentationdownloads/si3/index.aspx

# Resolved Issues

This release of Scalar 270G.GS096 firmware resolved the following issues (bug fixes).

| Change<br>Request<br>Number | Description                                                                                               | Resolution   |
|-----------------------------|----------------------------------------------------------------------------------------------------|--------------|
| SQ-180                      | SNMP trap support for library login audits.                                                               | Enhancement. |
| (70652)                     |                                                                                                    |              |
| SQ-1644                     |                                                                                                    |              |
| WUI-1118                    |                                                                                                    |              |
| SQ-1047                     | Reverse tunneling support added.                                                                          | Enhancement. |
| WUI-1097                    |                                                                                                    |              |
| SQ-1057                     | Library temperature and humidity data issues.                                                             | Fixed.       |
| SQ-1162                     | Y-axis rack joint RAS ticket generated during normal robot operations.                                    | Fixed.       |
| SQ-1287                     | Syslog support added.                                                                                     | Enhancement. |
| (64798)                     |                                                                                                    |              |
| WUI-1131                    |                                                                                                    |              |
| SQ-1270                     | IP permissions list for WebGUI login added.                                                               | Enhancement. |
| WUI-1014                    |                                                                                                    |              |
| SQ-1374                     | Support added to Media Usage Report to monitor media                                                      | Enhancement. |
| WUI-1063                    | thread counts, begin passes (LP3), and middle passes.                                                     |              |
| SQ-1439                     | ET020 and ET021 for tape alerts 20 and 21 are deprecated and replaced with single new event ticket ET077. | Enhancement. |
| SQ-1491                     | Robot self test issues.                                                                                   | Fixed.       |
| SQ-1580                     | SNMP Reference Guide login audit updates.                                                                 | Enhancement. |
| SQ-1587                     | RAS ticket event code ET045 now identifies failing component.                                             | Enhancement. |
| SQ-1594                     | Library creates self-signed certificate with incorrect date.                                              | Fixed.       |

# **Known Issues**

This release of Scalar 270G.GS096 firmware has the following known issues:

| Change<br>Request<br>Number | Description                                                                                   | Workaround                                                                                                    |  |
|-----------------------------|-----------------------------------------------------------------------------------------------|----------------------------------------------------------------------------------------------------|--|
| SQ-354                      | Unable to log into the RUI when a demo is                                                     | Works as designed. All users are logged                                                                             |  |
| (62032)                     | running.                                                                                      | out when a demo is running.                                                                                         |  |
| SQ-355                      | Medium Changer Device driver not started                                                      | Restart the iBlade. In the WebGUI, go to WebGUI > Devices. Select Devices                                           |  |
| (65020)                     | after Scalar upgrade, causing Veeam to<br>see Veeam Tape Server iBlade as offline             | Restart from the right navigation meUntestednu.                                                                     |  |
| SQ-556                      | Veeam updates fail when using Service Port.                                                   | Use customer ports for updates.                                                                                     |  |
| SQ-1193                     | Manual drive cleaning fails when I/E station is open and closed while cleaning is in process. | Close error and repeat manual drive cleaning.                                                                       |  |
| SQ-1792                     | Reverse tunnel does not allow a service user to access the library.                           | In the WebGUI, go to User Access > User Access Settings > Service Access. Select the Enable Remote Login check box. |  |

## **Documentation**

The following documents are currently available for the Scalar i3.

| Document Number | Document Title                                                       |
|-----------------|----------------------------------------------------------------------|
| 6-68528         | Scalar i3 Documentation Center                                       |
| 6-68528         | SNMP Reference Guide (in Documentation Center)                       |
| 6-68528         | SCSI Reference Guide (in Documentation Center)                       |
| 6-68528         | Web Services API Guide (in Documentation Center)                     |
| 6-68528         | muCommander - Quantum Edition User's Guide (in Documentation Center) |
| 6-67320         | Scalar i3 & i6 Open Source Software Licenses                         |

# **Contacting Quantum**

More information about this product is available on the Service and Support website at <a href="https://www.quantum.com/support">www.quantum.com/support</a>. The Service and Support Website contains a collection of information, including answers to frequently asked questions (FAQs). You can also access software, firmware, and drivers through this site.

For further assistance, or if training is desired, contact Quantum:

| Quantum Technical Assistance Center in the USA: | +1 800-284-5101         |
|-------------------------------------------------|-------------------------|
| For additional contact information:             | www.quantum.com/support |
| To open a Service Request:                      | www.quantum.com/osr     |